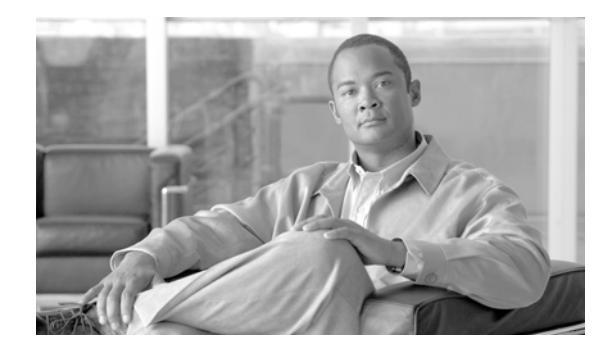

# **Clock Commands on Cisco IOS XR Software**

This chapter describes the commands used to set and display the internal clock settings in the Cisco IOS XR software.

For more information about manually setting the router clock, see *Cisco IOS XR Getting Started Guide*.

For more information about configuring the router to synchronize to Network Time Protocol (NTP), see the *Implementing NTP on Cisco IOS XR Software* module in *Cisco IOS XR System Management Configuration Guide*.

# <span id="page-1-0"></span>**clock read-calendar**

To manually copy the hardware clock (calendar) settings into the software clock, use the **clock read-calendar** command in EXEC mode.

## **clock read-calendar**

- **Syntax Description** This command has no arguments or keywords.
- **Defaults** Read calendar is disabled.

### **Command Modes** EXEC

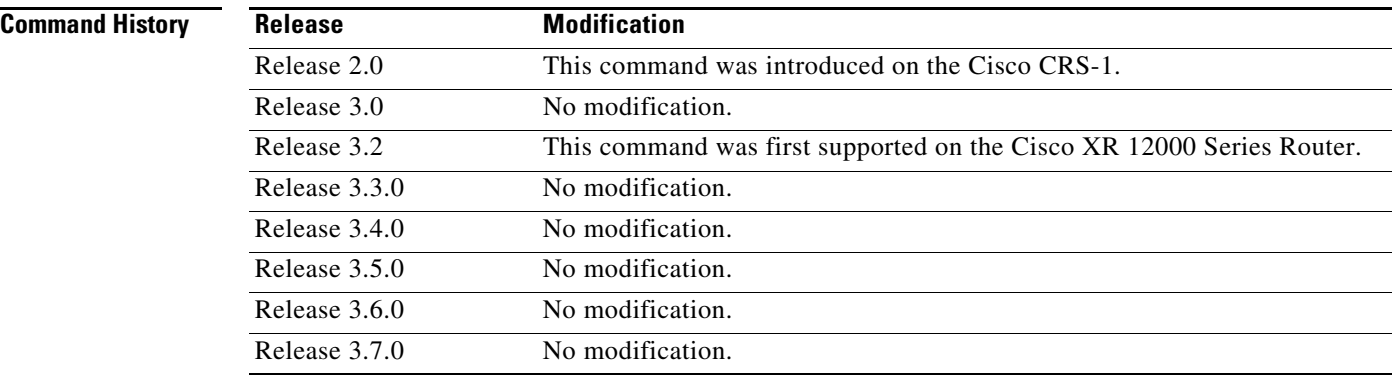

**Usage Guidelines** To use this command, you must be in a user group associated with a task group that includes the proper task IDs. For detailed information about user groups and task IDs, see the *Configuring AAA Services on Cisco IOS XR Software* module of the *Cisco IOS XR System Security Configuration Guide*.

> The "calendar" clock is a hardware system clock that runs continuously, even if the router is powered off or rebooted. The hardware system clock is separate from the software clock settings, which are erased when the router is power cycled or rebooted.

> Use the **clock read-calendar** command to manually copy the hardware clock setting into the software clock.

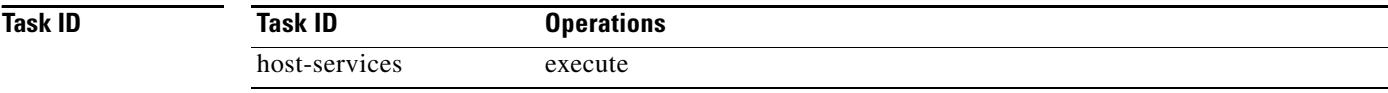

**The College** 

**Examples** In the following example, the hardware clock settings are copied to the software clock with the **clock read-calendar** command. The **show clock** command is then entered to display the new software clock settings.

> RP/0/RP0/CPU0:router# **clock read-calendar** RP/0/RP0/CPU0:router# **show clock**

14:31:57.089 PST Tue Feb 10 2005

## **Related Commands C**

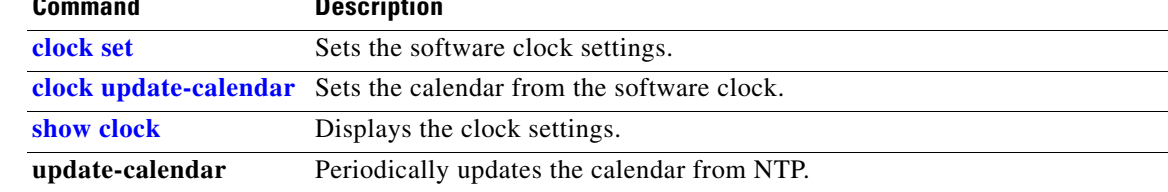

# <span id="page-3-0"></span>**clock set**

To change the software clock settings, use the **clock set** command in EXEC mode.

**clock set** *hh***:***mm***:***ss* {*day month year* | *month day year*}

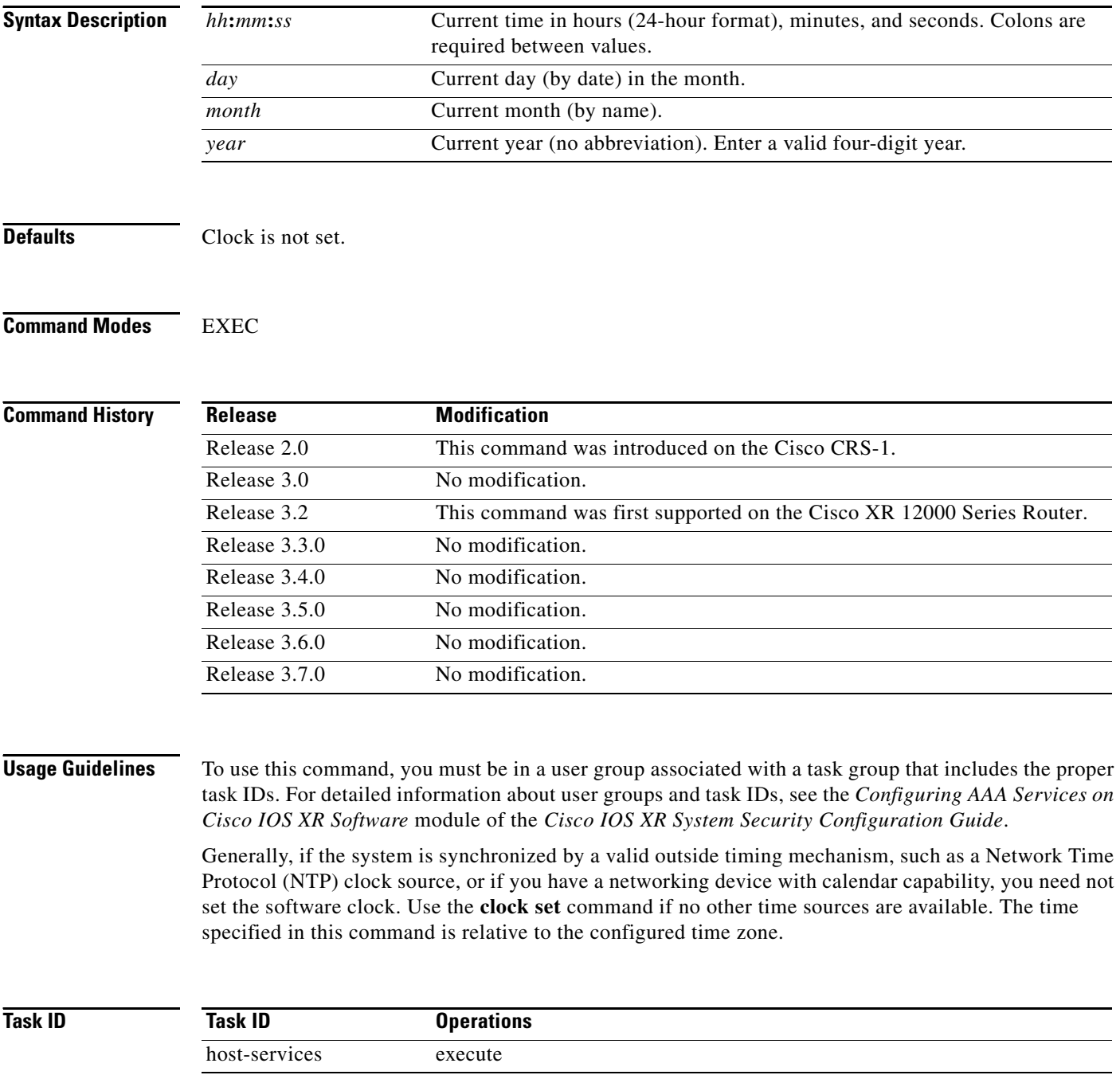

 $\mathbf I$ 

## **Examples Setting the Software Clock**

This example shows how to set the software clock using the **clock set** *hh***:***mm***:***ss day month year* form of the command*:*

RP/0/RP0/CPU0:router# **clock set 14:12:00 10 feb 2005**

14:12:00.114 JST Fri Feb 10 2005

This example shows how to set the software clock using the **clock set** *hh***:***mm***:***ss month day year* form of the command*:*

RP/0/RP0/CPU0:router# **clock set 14:38:00 feb 10 2005**

14:38:00.069 PST Tue Feb 10 2005

### **Displaying the Clock Settings**

This example shows how to display the settings of the software clock:

RP/0/RP0/CPU0:router# **show clock**

14:38:11.292 PST Tue Feb 10 2005

### **Displaying the Available Months**

This example shows how to display the available months using the online help (**?**) system:

RP/0/RP0/CPU0:router# **clock set 06:10:00 12 ?**

```
 january Month of the Year
february
march
april
may
june
july
august
september
october
november
december
```
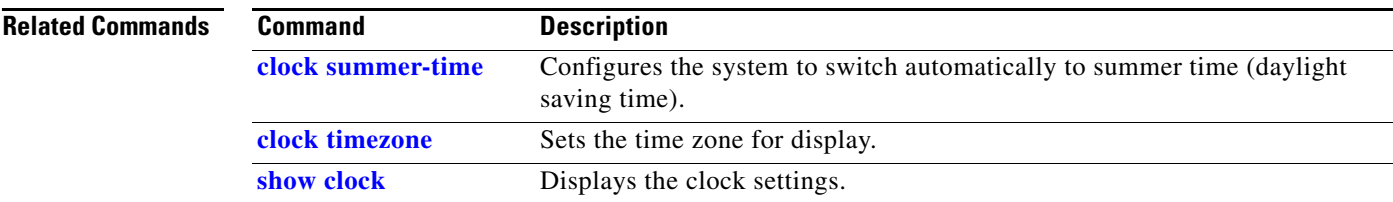

# <span id="page-5-0"></span>**clock summer-time**

To configure the system to switch automatically to summer time (daylight saving time), use the **clock summer-time** command in global configuration mode. To remove the **clock summer-time** setting, use the **no** form of this command.

**clock summer-time** *zone* {**recurring** *week day month hh***:***mm week day month hh***:***mm* [*offset*] | **date** {date month year hh:mm date month year hh:mm \ month date year hh:mm month date year *hh***:***mm*} [*offset*]}

## **no clock summer-time**

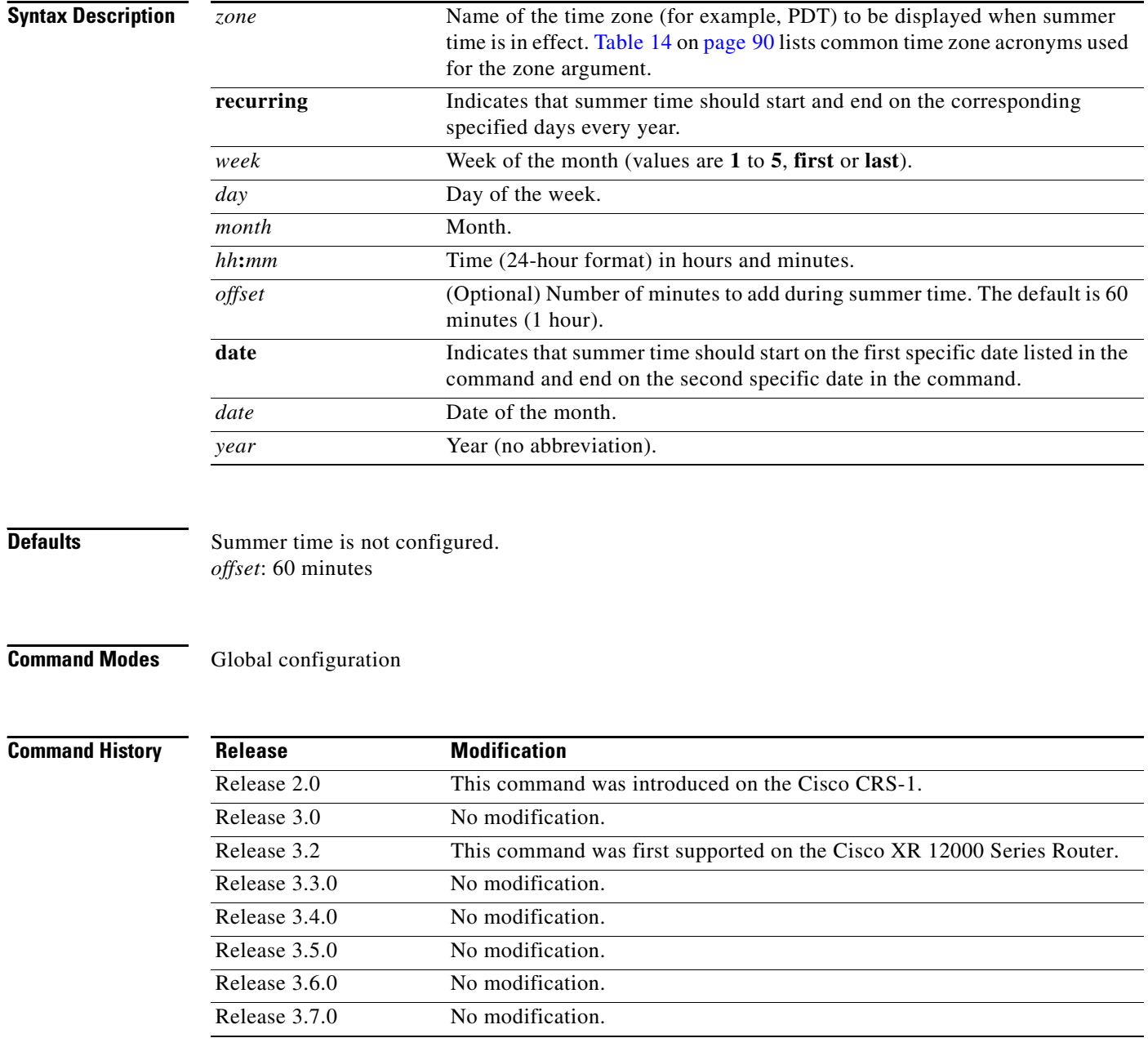

**Usage Guidelines** To use this command, you must be in a user group associated with a task group that includes the proper task IDs. For detailed information about user groups and task IDs, see the *Configuring AAA Services on Cisco IOS XR Software* module of the *Cisco IOS XR System Security Configuration Guide*.

> Use the **clock summer-time** command if you want the system to switch automatically to summer time (for display only):

- **•** Use the **recurring** form of the command to apply the rules on the configured day each year. If **clock summer-time** *zone* **recurring** is specified without parameters, the summer time rules default to United States standards. The default for the *offset* argument is 60 minutes.
- **•** Use the **date** form to specify a start and end date for summer time if you cannot use the first form.

In both forms of the command, the first part of the command specifies when summer time begins, and the second part specifies when it ends. All times are relative to the local time zone. The start time is relative to standard time. The end time is relative to summer time. If the starting month is after the ending month, the system assumes that you are in the Southern Hemisphere.

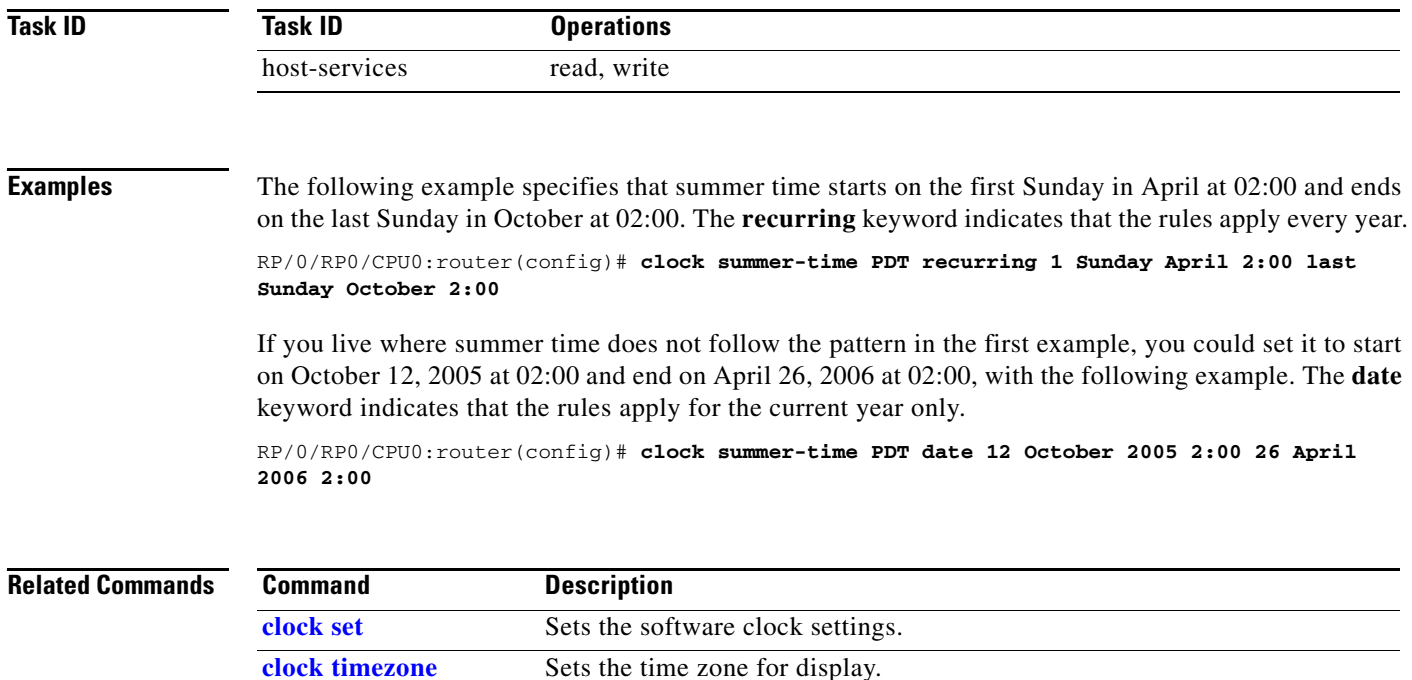

# <span id="page-7-0"></span>**clock timezone**

To set the time zone for display, use the **clock timezone** command in global configuration mode. To remove the **clock timezone** setting, use the **no** form of this command.

**clock timezone** *zone hours-offset* [*minutes-offset*]

**no clock timezone**

<span id="page-7-1"></span>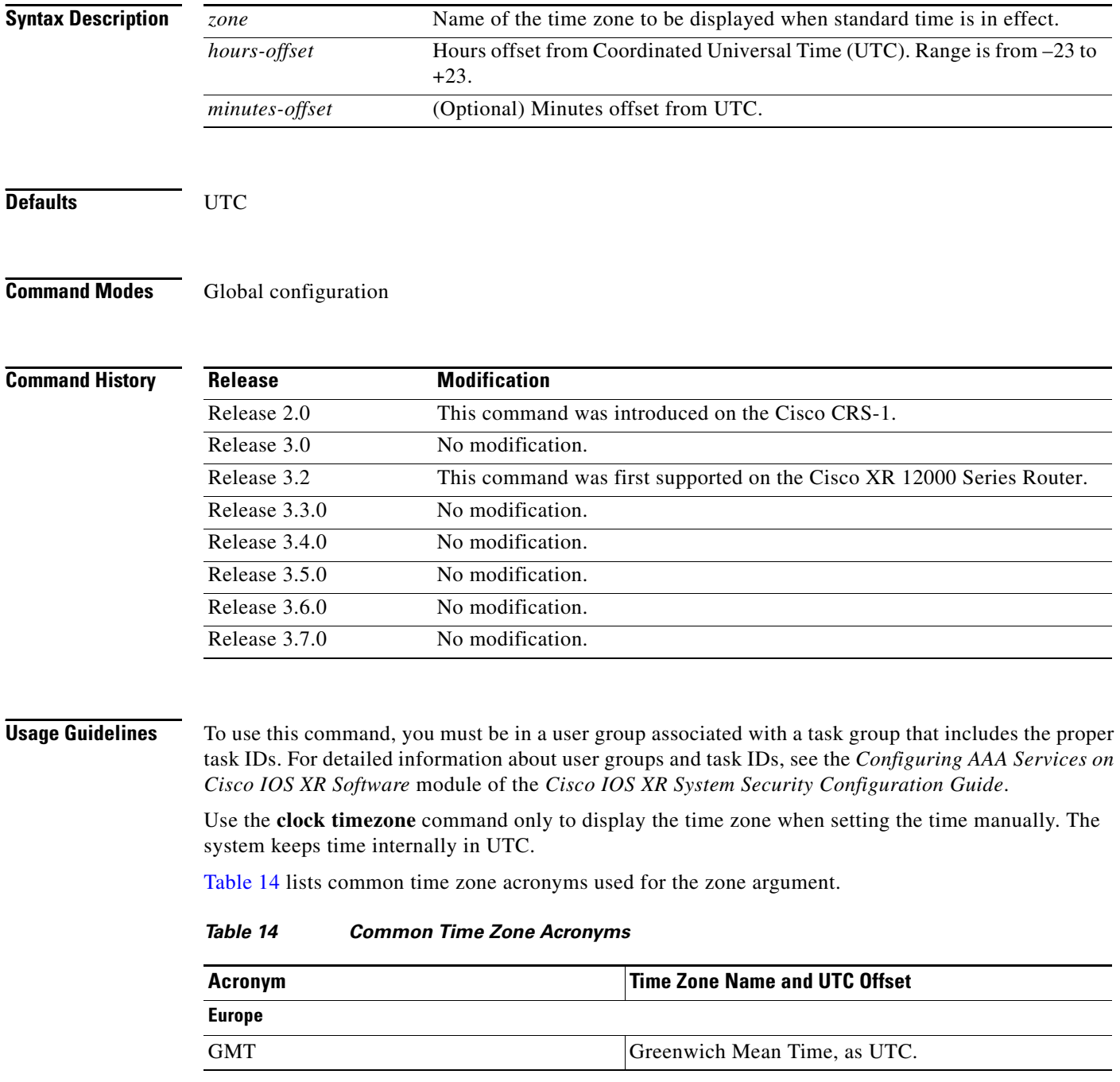

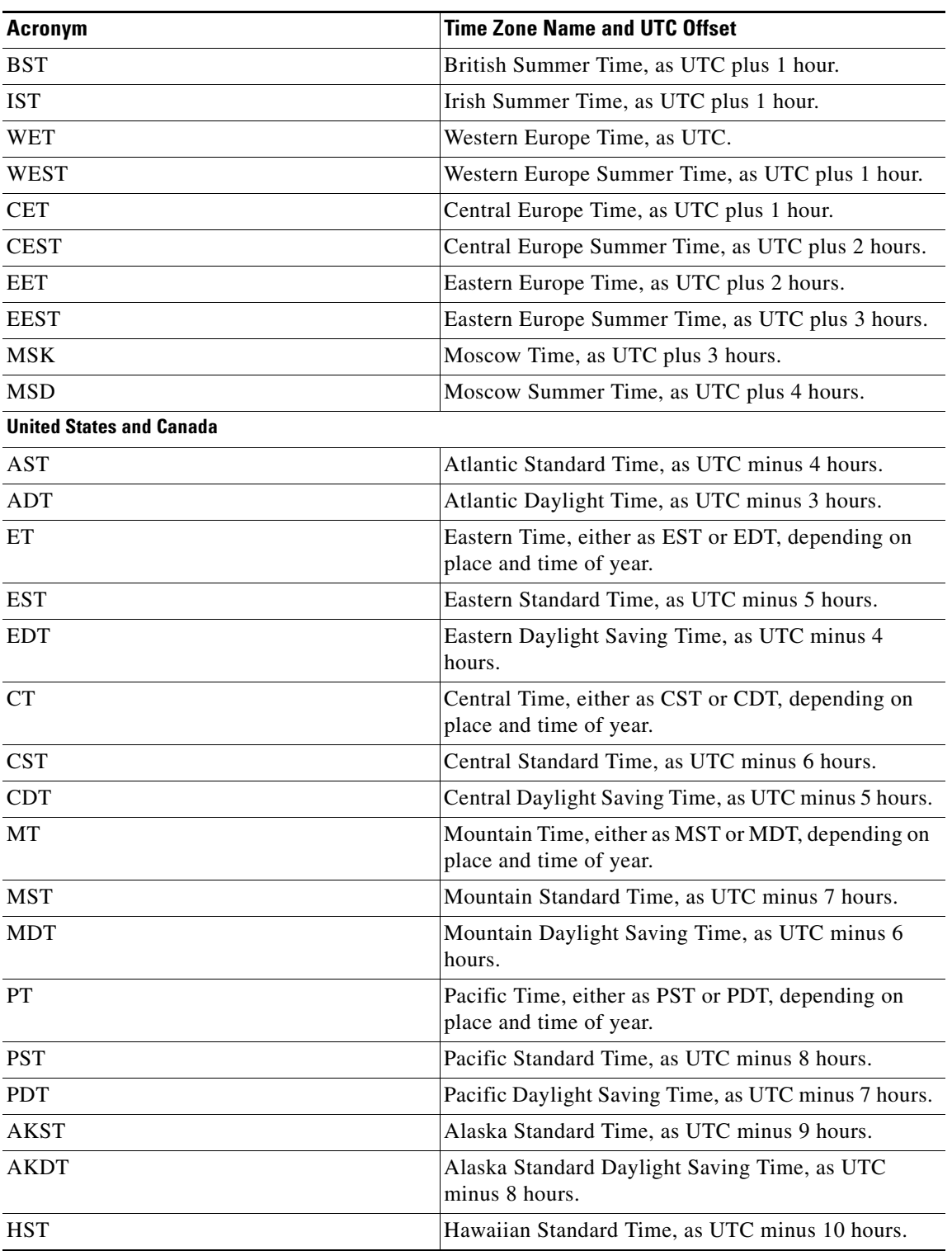

## *Table 14 Common Time Zone Acronyms (continued)*

 $\overline{\phantom{a}}$ 

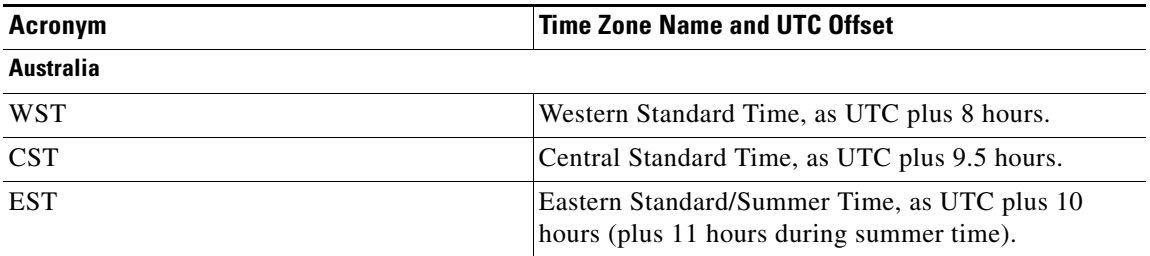

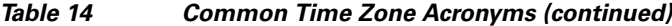

[Table 15](#page-9-0) lists an alternative method for referring to time zones, in which single letters are used to refer to the time zone difference from UTC. Using this method, the letter Z is used to indicate the zero meridian, equivalent to UTC, and the letter J (Juliet) is used to refer to the local time zone. Using this method, the International Date Line is between time zones M and Y.

| <b>Letter Designator</b> | <b>Word Designator</b> | <b>Difference from UTC</b> |
|--------------------------|------------------------|----------------------------|
| Y                        | Yankee                 | UTC minus 12 hours.        |
| $\mathbf X$              | <b>Xray</b>            | UTC minus 11 hours.        |
| W                        | Whiskey                | UTC minus 10 hours.        |
| $\mathbf{V}$             | Victor                 | UTC minus 9 hours.         |
| $\mathbf U$              | Uniform                | UTC minus 8 hours.         |
| $\mathbf T$              | Tango                  | UTC minus 7 hours.         |
| S                        | Sierra                 | UTC minus 6 hours.         |
| $\mathbf R$              | Romeo                  | UTC minus 5 hours.         |
| Q                        | Quebec                 | UTC minus 4 hours.         |
| $\bar{P}$                | Papa                   | UTC minus 3 hours.         |
| $\mathbf{O}$             | Oscar                  | UTC minus 2 hours.         |
| $\mathbf N$              | November               | UTC minus 1 hour.          |
| Z                        | Zulu                   | Same as UTC.               |
| $\mathbf{A}$             | Alpha                  | UTC plus 1 hour.           |
| B                        | <b>Bravo</b>           | UTC plus 2 hours.          |
| $\mathbf C$              | Charlie                | UTC plus 3 hours.          |
| D                        | Delta                  | UTC plus 4 hours.          |
| E                        | Echo                   | UTC plus 5 hours.          |
| ${\bf F}$                | Foxtrot                | UTC plus 6 hours.          |
| G                        | Golf                   | UTC plus 7 hours.          |
| H                        | Hotel                  | UTC plus 8 hours.          |
| $\bf{I}$                 | India                  | UTC plus 9 hours.          |
| $\bf K$                  | Kilo                   | UTC plus 10 hours.         |

<span id="page-9-0"></span>*Table 15 Single-Letter Time Zone Designators*

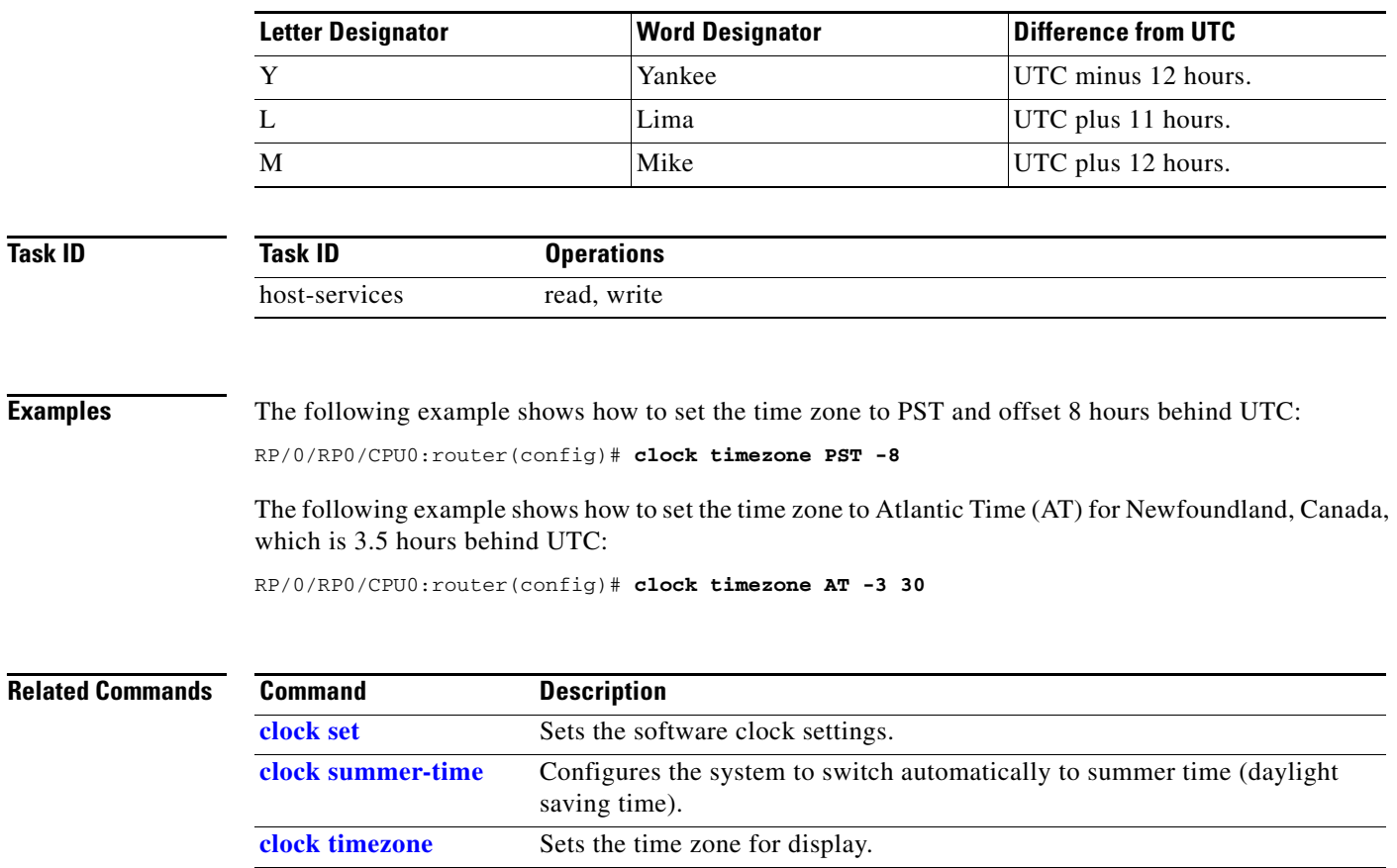

**[show clock](#page-16-0)** Displays the clock settings.

## *Table 15 Single-Letter Time Zone Designators (continued)*

# <span id="page-11-0"></span>**clock update-calendar**

To copy the software clock settings to the hardware clock (calendar), use the **clock update-calendar**  command in EXEC mode.

### **clock update-calendar**

**Syntax Description** This command has no arguments or keywords.

## **Command Modes** EXEC

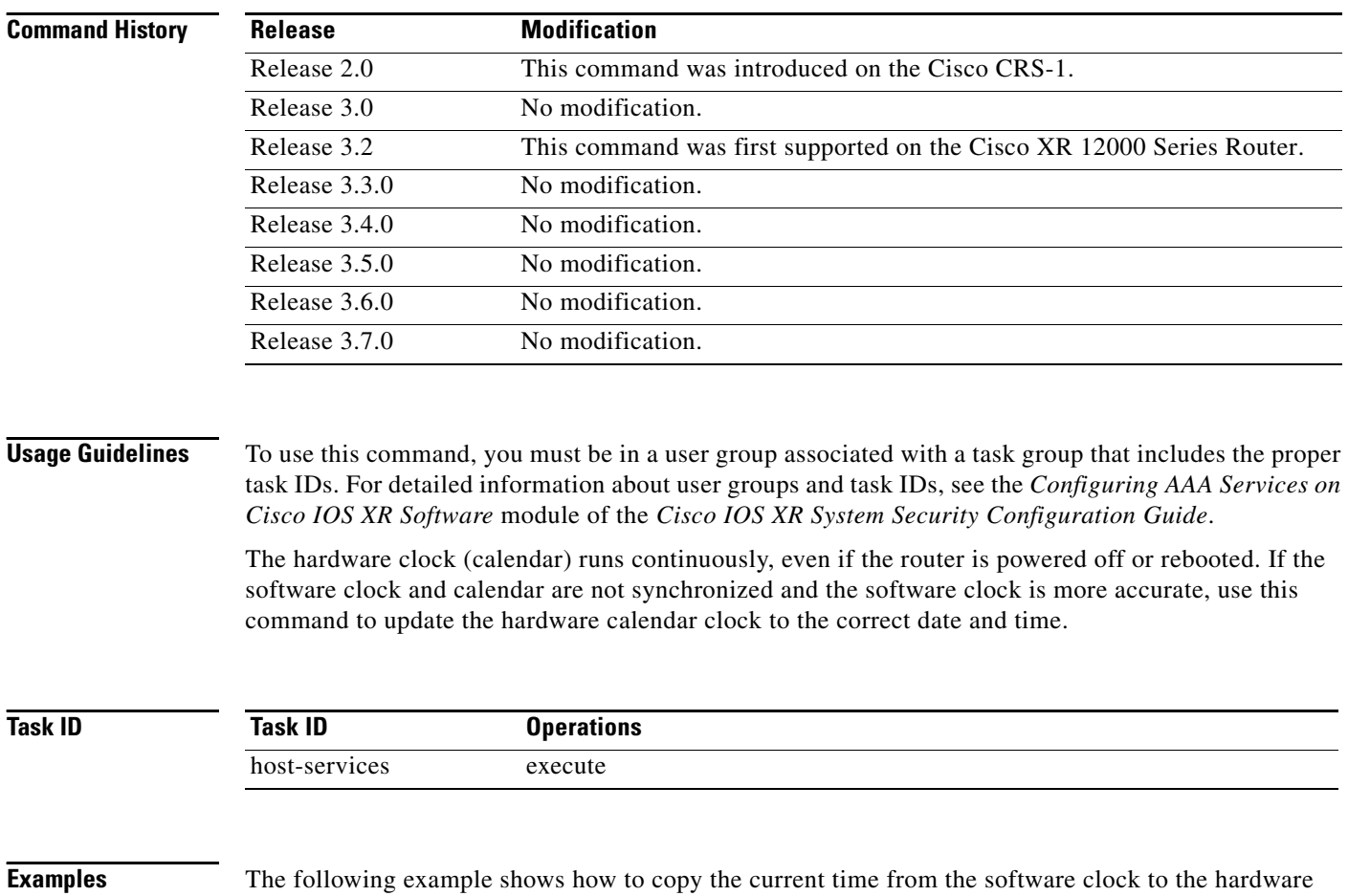

clock:

RP/0/RP0/CPU0:router# **clock update-calendar**

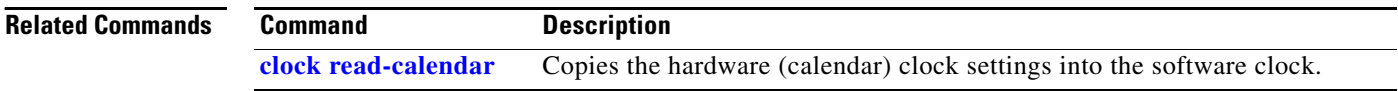

# <span id="page-12-0"></span>**locale country**

To set the default country of use, use the **locale country** command in global configuration mode. To remove the **locale country** setting, use the **no** form of this command.

**locale country** *country*

**no locale country**

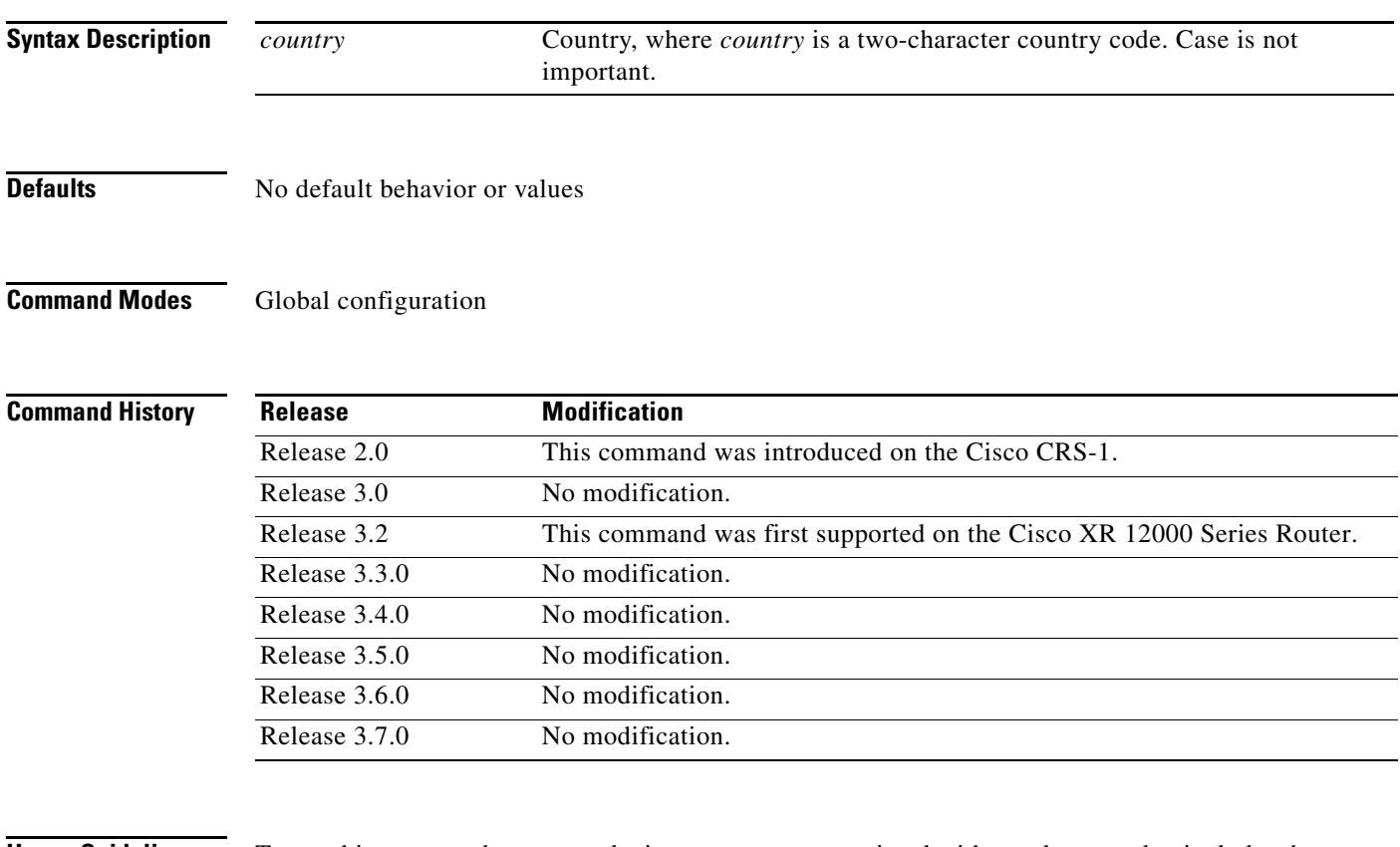

**Usage Guidelines** To use this command, you must be in a user group associated with a task group that includes the proper task IDs. For detailed information about user groups and task IDs, see the *Configuring AAA Services on Cisco IOS XR Software* module of the *Cisco IOS XR System Security Configuration Guide*.

V

**Note** This command is not fully supported at this time.

To display a complete listing of the available country codes, use the online help (**?**) function:

RP/0/RP0/CPU0:router(config)# **locale country ?**

 AD Andorra AE United Arab Emirates AF Afghanistan AG Antigua and Barbuda AI Anguilla AL Albania AM Armenia AN Netherlands Antilles

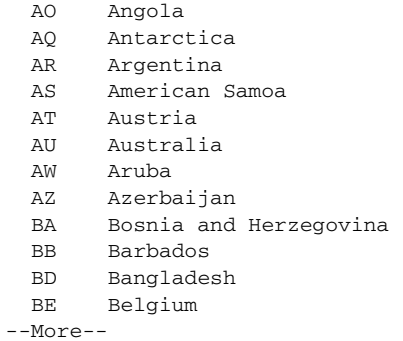

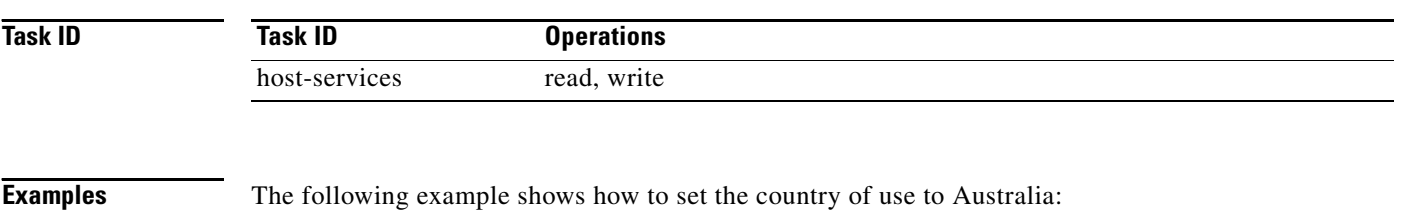

RP/0/RP0/CPU0:router(config)# **locale country au**

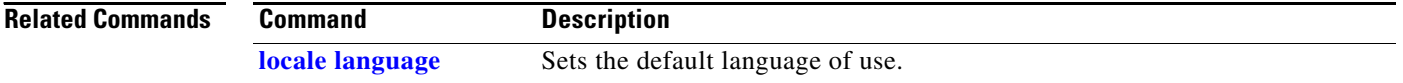

a ka

# <span id="page-14-0"></span>**locale language**

To set the default language of use, use the **locale language** command in global configuration mode. To remove the **locale language** setting, use the **no** form of this command.

**locale language** *language*

**no locale language**

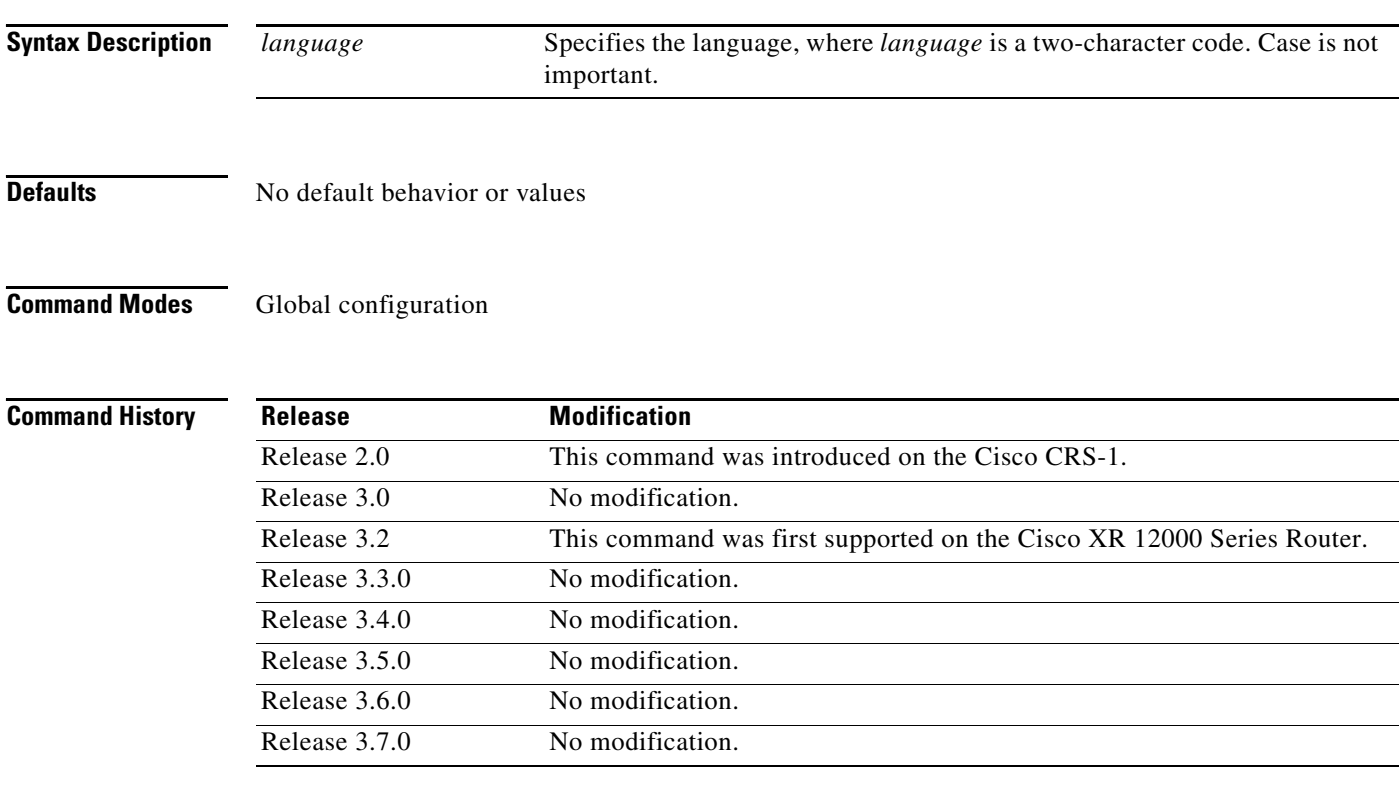

**Usage Guidelines** To use this command, you must be in a user group associated with a task group that includes the proper task IDs. For detailed information about user groups and task IDs, see the *Configuring AAA Services on Cisco IOS XR Software* module of the *Cisco IOS XR System Security Configuration Guide*.

**Santa Contract Contract Contract Contract Contract Contract Contract Contract Contract Contract Contract Contract Contract Contract Contract Contract Contract Contract Contract Contract Contract Contract Contract Contract** 

**Note** This command is not fully supported at this time.

To display a complete listing of the available language codes, use the online help (?) function:

RP/0/RP1/CPU0:router(config)# **locale language ?**

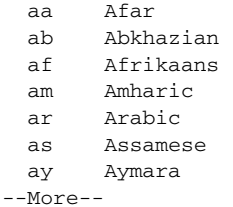

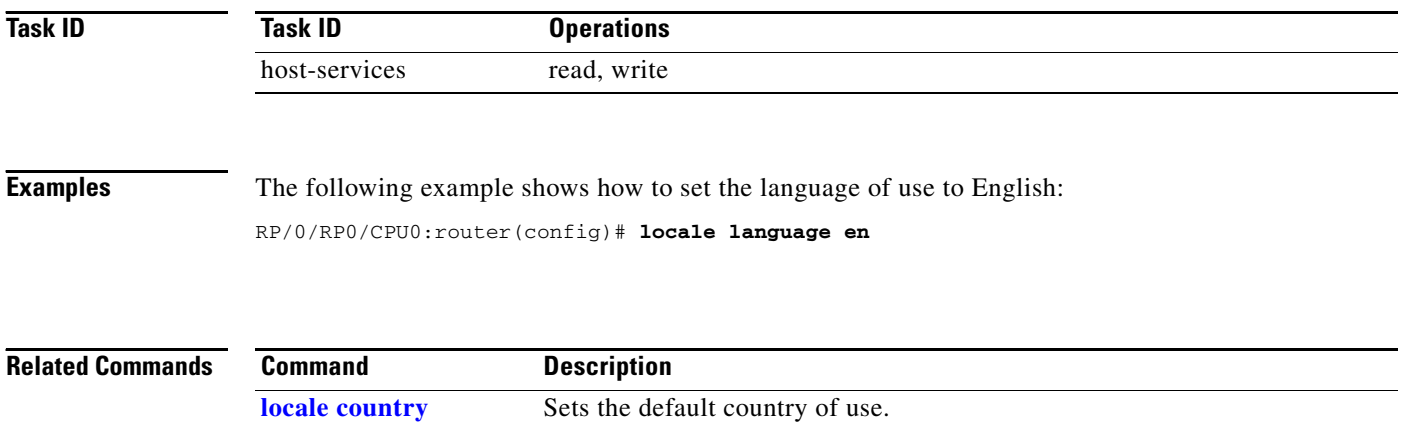

# <span id="page-16-0"></span>**show clock**

To display the system clock, use the **show clock** command in EXEC mode.

**show clock** [**detail**]

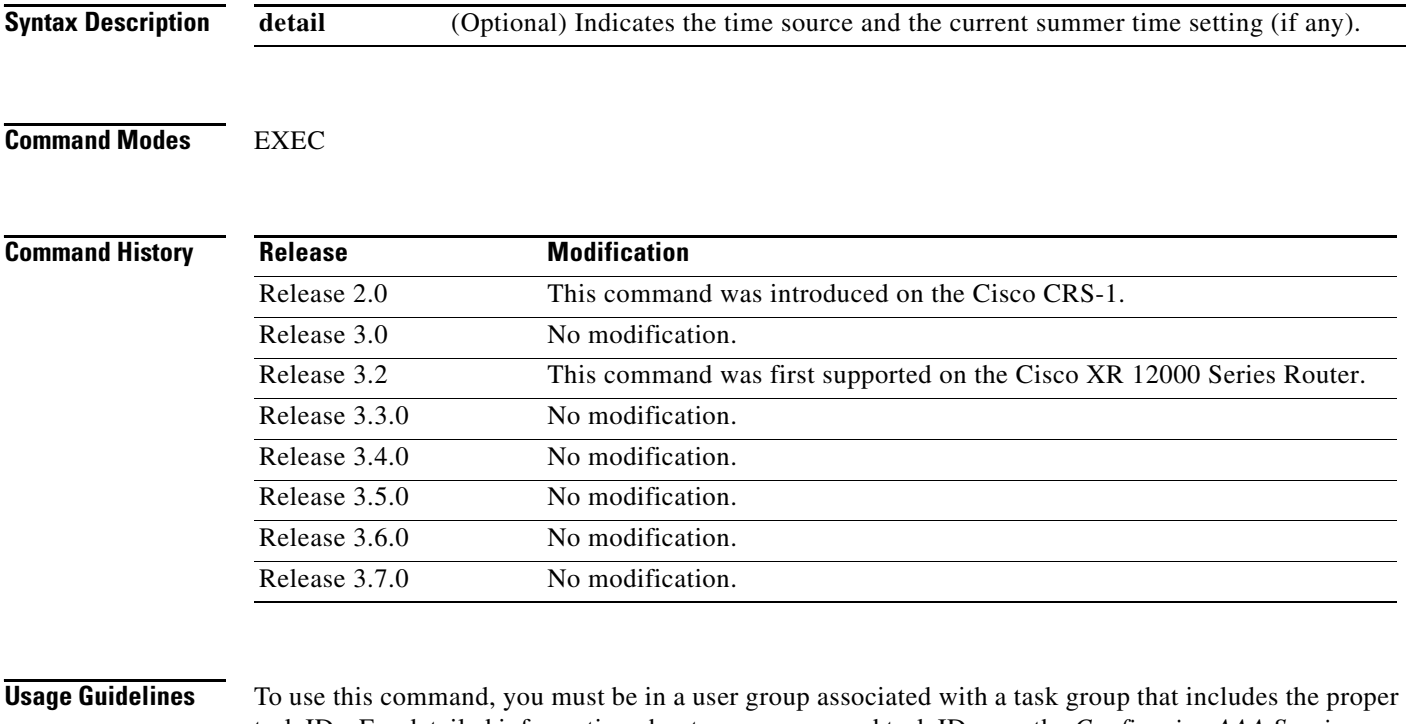

task IDs. For detailed information about user groups and task IDs, see the *Configuring AAA Services on Cisco IOS XR Software* module of the *Cisco IOS XR System Security Configuration Guide*.

The system clock keeps an "authoritative" flag that indicates whether the time is authoritative (believed to be accurate). If the system clock has been set by a timing source, such as system calendar or Network Time Protocol (NTP), the flag is set. If the time is not authoritative, it is used only for display. Until the clock is authoritative and the "authoritative" flag is set, the flag prevents peers from synchronizing to the clock when the peers have invalid times.

[Table 16](#page-16-1) describes the leading symbols that precede the show clock display.

<span id="page-16-1"></span>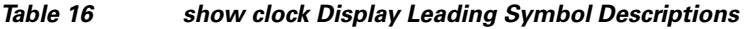

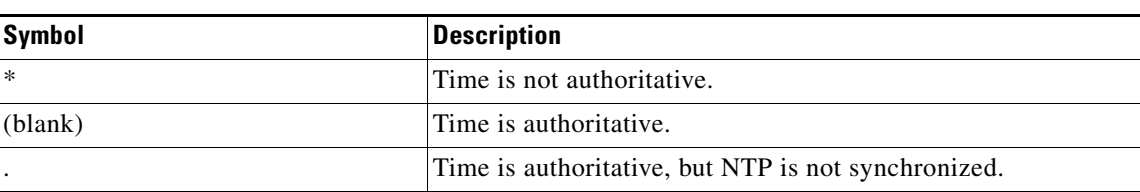

**Task ID**

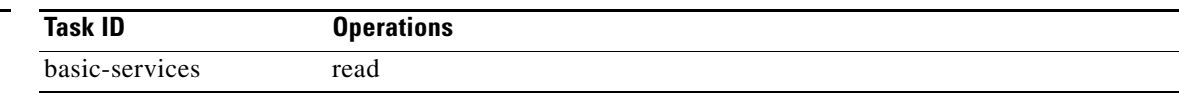

## **Examples** The following sample output shows the current clock settings: RP/0/RP0/CPU0:router# **show clock** 16:18:28.927 PST Tue Feb 10 2005 The following sample output shows the current clock detail, including the time source: RP/0/RP0/CPU0:router# **show clock detail** 16:18:07.164 PST Tue Feb 10 2005 Timezone: PST8PST Timesource: User configured

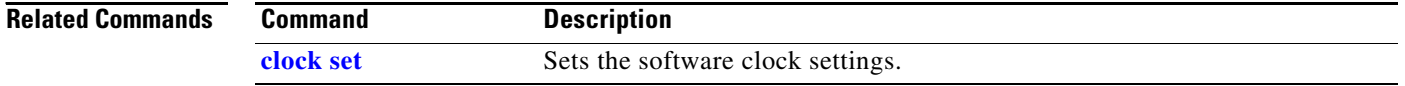

# **show clock sync**

To show the time difference between the clocks on route processors (RPs) and other line cards (LCs) in a Cisco XR 12000 Series Router, use the **show clock sync** command in EXEC command mode.

### **show clock sync**

**Syntax Description** This command has no arguments or keywords.

**Defaults** Displays the clock time for each RP, distributed route processor (DRP), or LC in a secure domain router (SDR), relative to the clock time on the RP where the command is entered.

**Command Modes** EXEC

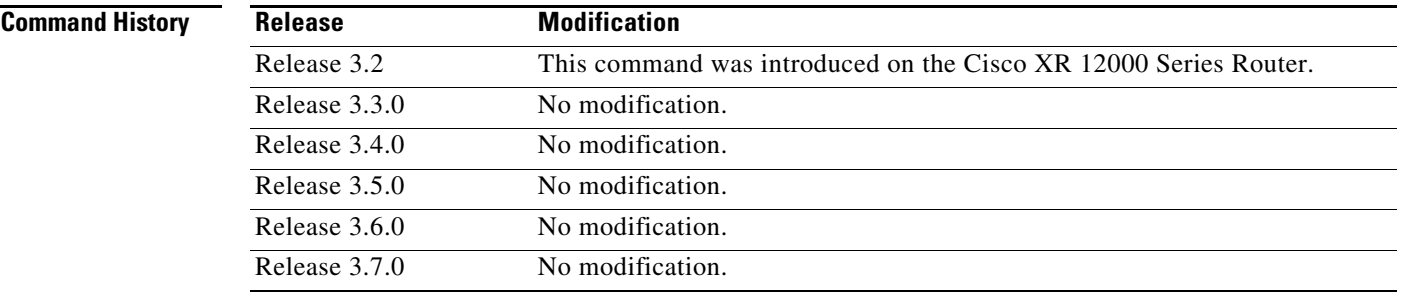

**Usage Guidelines** To use this command, you must be in a user group associated with a task group that includes the proper task IDs. For detailed information about user groups and task IDs, see the *Configuring AAA Services on Cisco IOS XR Software* module of the *Cisco IOS XR System Security Configuration Guide*.

> In a router running the Cisco IOS XR software, the time clock in the primary RP is synchronized with the other RPs, DRPs, and LCs in the system. This synchronization ensures that the standby RP has an accurate time setting if it assumes the primary role and that the events in logs between different RPs, LCs, and DRPs can be easily correlated during debugging.

> The **show clock sync** command verifies that the cards in a Cisco XR 12000 Series Router are synchronized with the primary RP. When this command is run, the primary RP queries the clocks on each card in the system and displays the time difference between each card and the primary RP. If the time setting on the card is different from the time on the primary RP, the display shows if the clock on the card is being adjusted to synchronize with the primary RP.

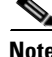

**Note** The **show clock sync** command shows the relative time difference between the RP where it is run, and the cards for that SDR. If the command is run on the primary RP for the owner SDR, then the results show the relative time settings for the cards assigned to the owner SDR. If the command is run on the DSDRSC for a non-owner SDR, then the results are for the cards in that SDR. The **show clock sync** command can also be run on the standby RP, but the times displayed are relative to that RP.

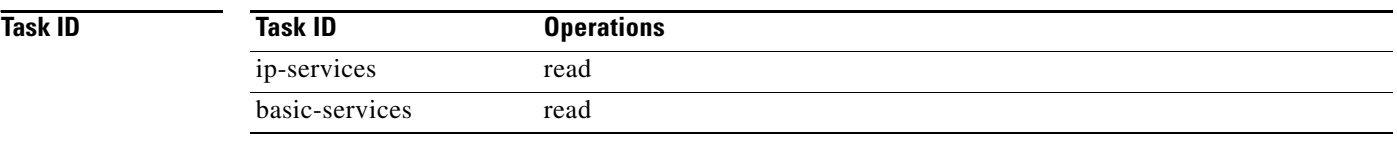

**Examples** The following is sample output from the **show clock sync** command:

RP/0/0/CPU0:router# **show clock sync**

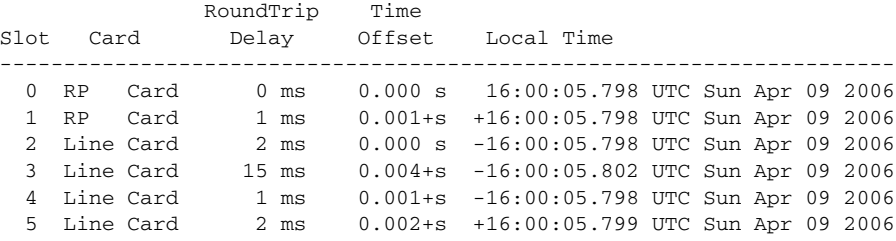

[Table 17](#page-19-0) describes the significant fields shown in the display.

## <span id="page-19-0"></span>*Table 17 show clock sync Field Descriptions*

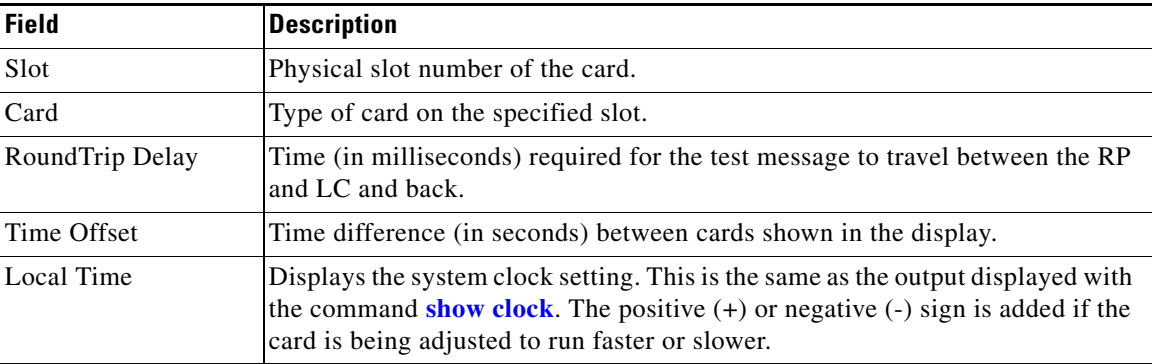

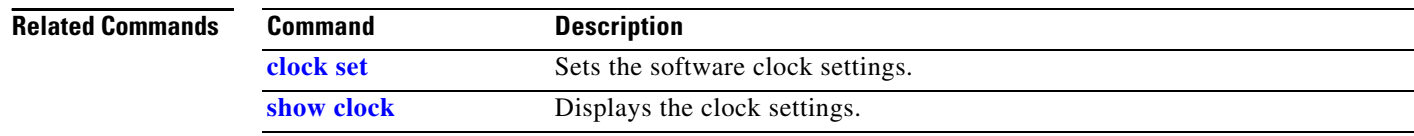